Information Literacy Section, Kobe University Library literacy@lib.kobe-u.ac.jp

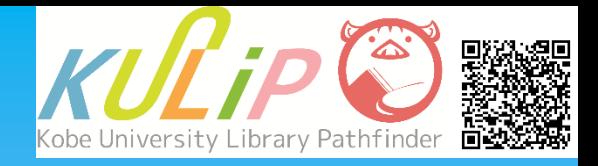

# Functions of the Library Website

With the Library Website, you can

- Search for library resources (OPAC)
- Check notifications or opening hours
- ・ Access databases by links
- ・ Check due date or apply for extension of due date

......, etc.

# **1. Information on the Top Page**

#### **Access**

You can access the library website by searching for the words "Kobe univ. lib." on a search engine. [https://lib.kobe](https://lib.kobe-u.ac.jp/en/) -u.ac.jp/en/

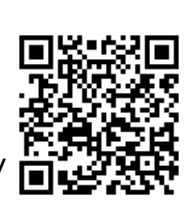

# **Information on the Top Page**

#### **① Search for Library Resources**

You can find and access library resources.

#### **② Menu**

You can look up information about library services.

#### **③ Notifications / Tweets**

Notifications from the library.

#### **④ Each Library's Information**

Each library's weblinks and open hours.

#### **⑤ Digital Archives**

The library's digitized materials can be searched for and viewed.

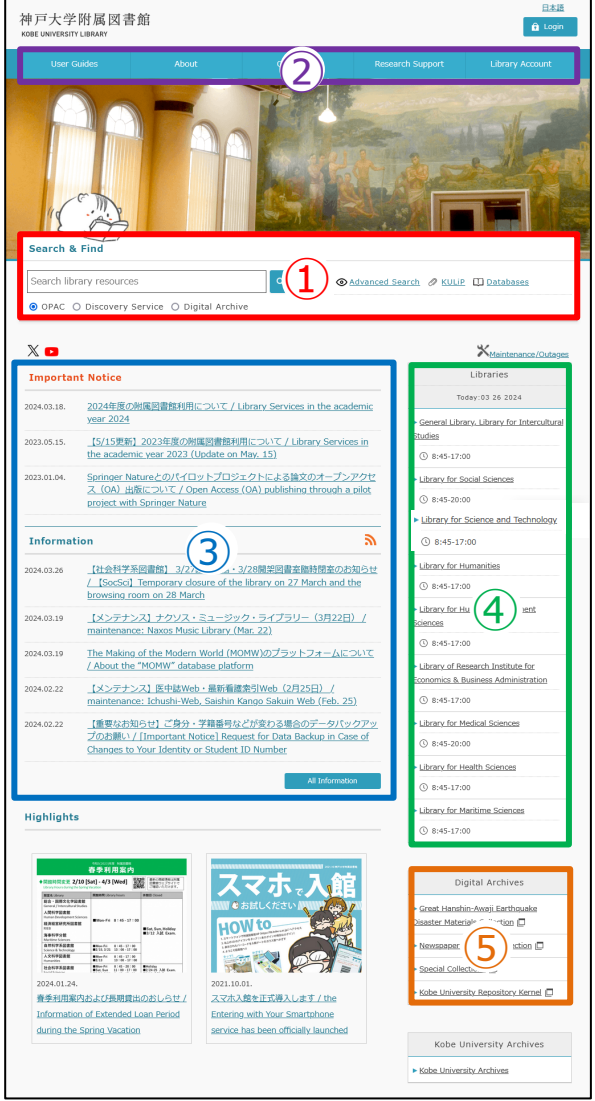

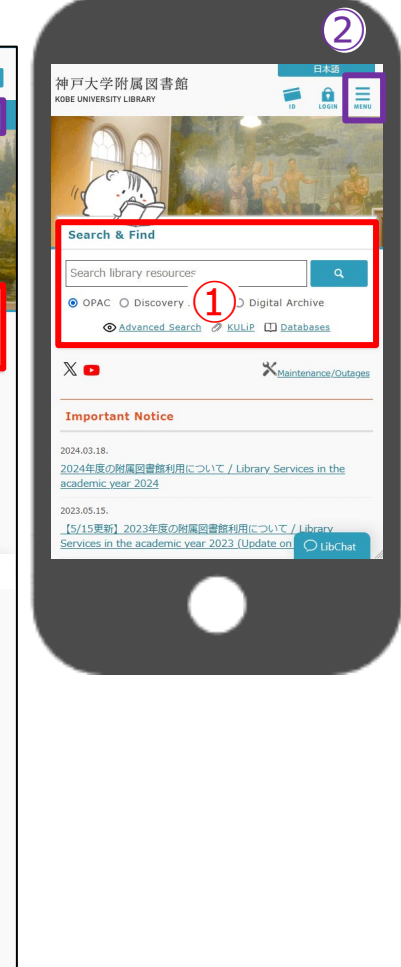

## **2. OPAC: Search Library Resources**

"OPAC" is the library catalog. You can search for library resources (e.g., books, journals, e-resources and audio-visual materials) by entering keywords into the search box and clicking the "Search" button. You can also specify search

conditions by using "Advanced Search" . I Kobe Univer LI CONG ECONIL BOOKS)

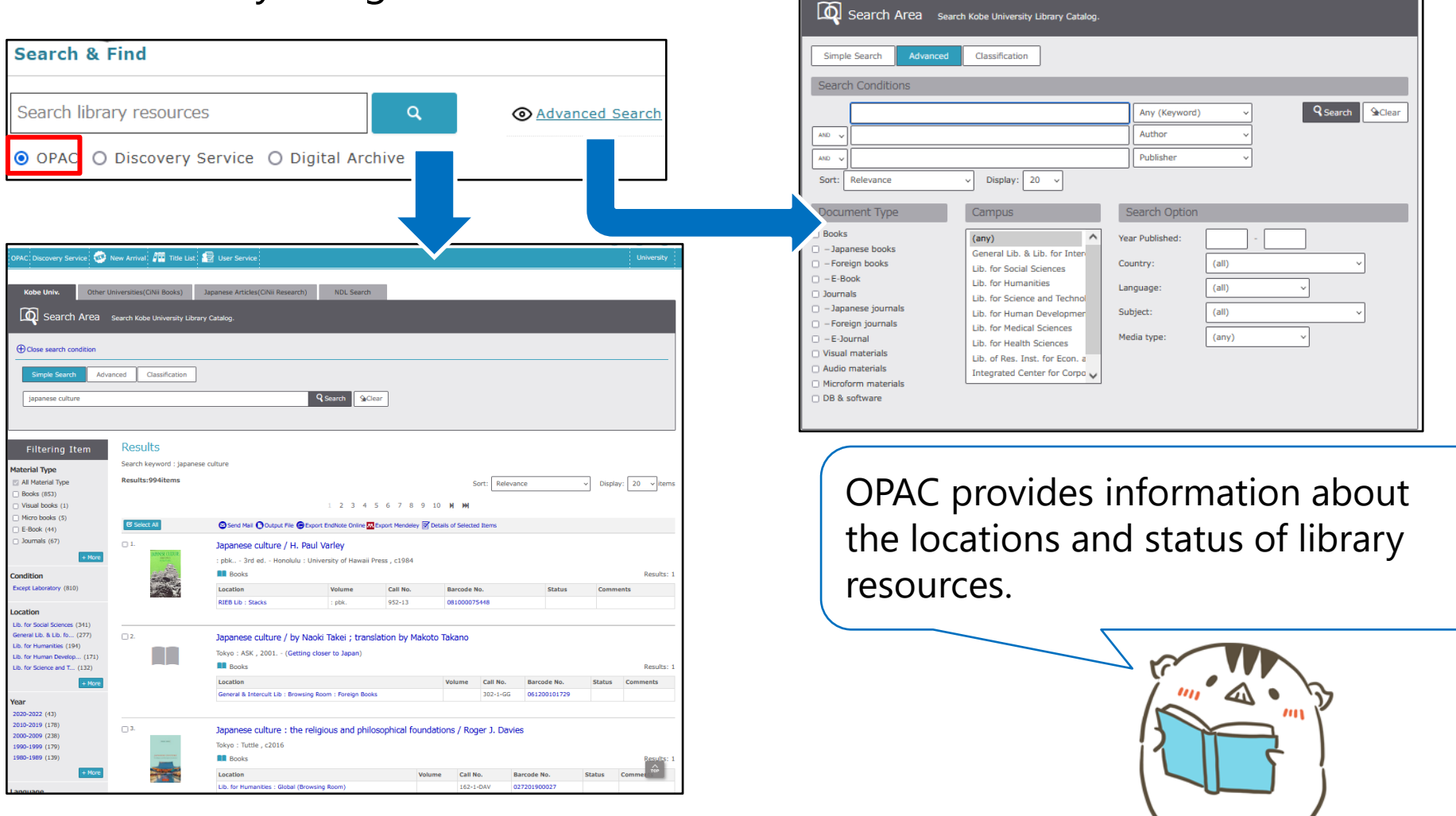

# **3. Discovery Service: Find Articles / Books, etc.**

"Discovery Service" allows you to search for articles, digitized materials and documents available at other institutes, as well as the Kobe University Library collections.

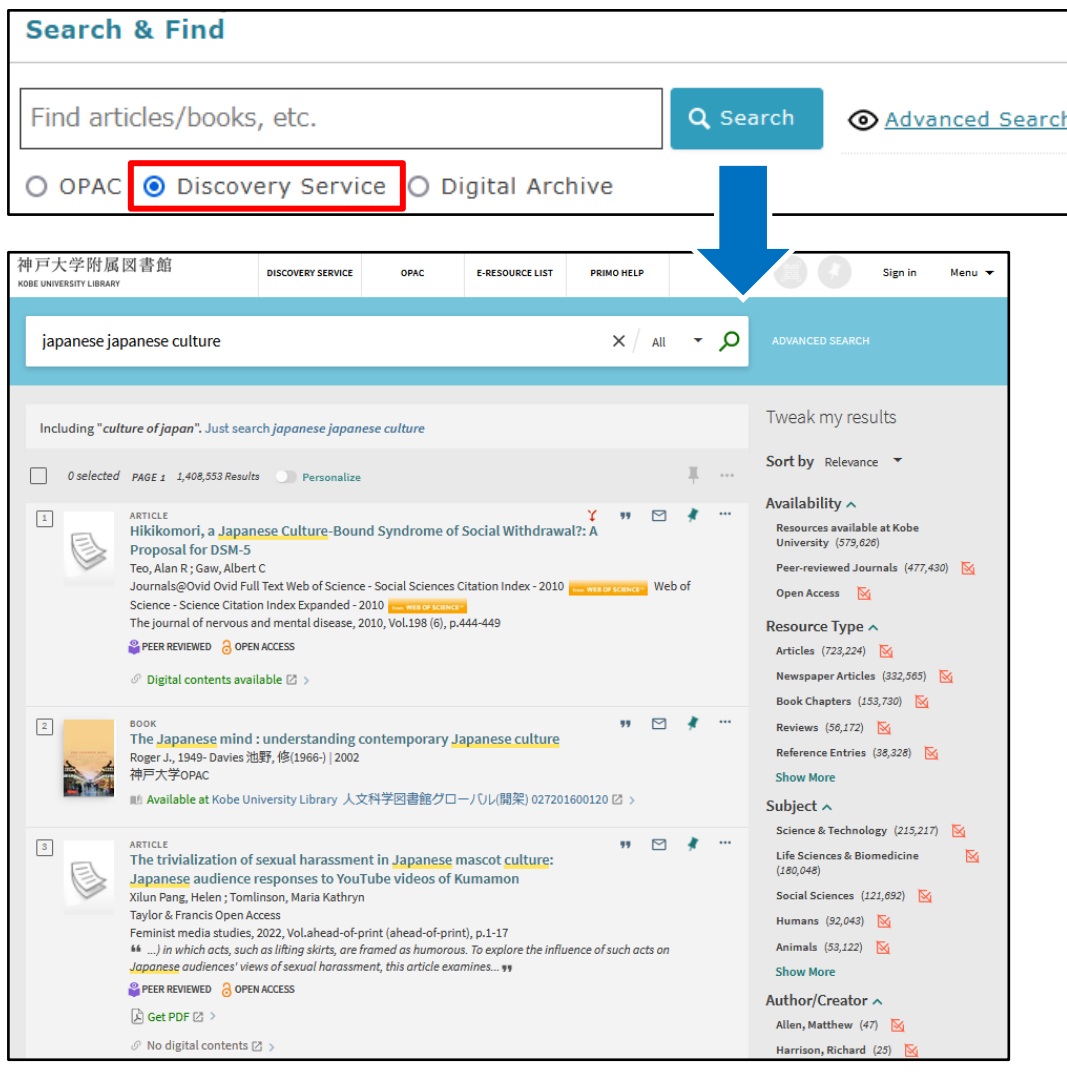

You can refine the search results by availability, resource types, subjects and so on.

When you want to visit the digital contents provider sites, please click on "Digital contents available". You can also search for digitized materials provided by Kobe University from the "Digital Archive".

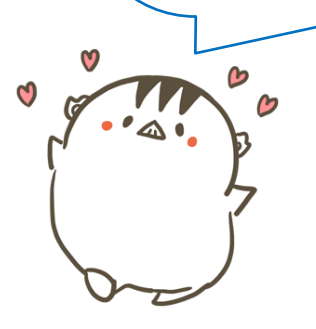

# **4. Pathfinder KULiP**

KULiP (Kobe University Library Pathfinder) gives you useful information for your studies such as how to use databases and lists of study-aid resources.

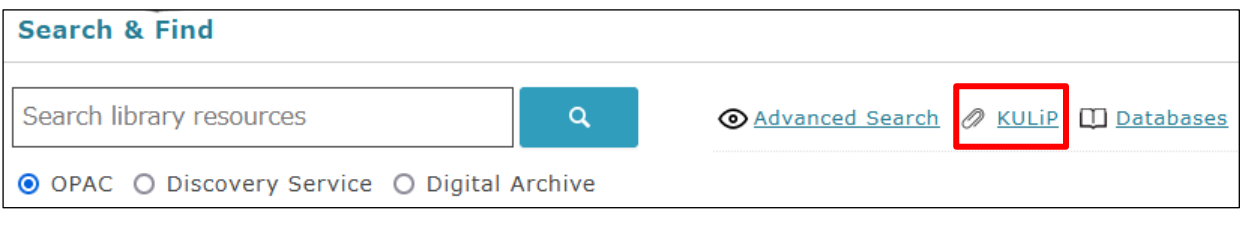

# **Learning Resources**

In this section, there are lists of study references that are recommended and annotated by teachers in charge of each class.

## **Information Retrieval Methods**

This section provides you with lists of useful resources for your studies, research and so on.

# **Self-Study Resources**

You should refer to this section when you do not know how to use databases or write references. This section has manuals for this purpose.

#### e.g.) Self-Study ResourcesKobe University Library and Library Web Site **Introduction to Kobe University Library Introduction to Kobe University library** How to Search for Information Resources for **Writing Reports**  $[pdf: 3.7MB]$   $\Box$ This quide introduces how to use the library and the library website. **Functions of the Library Website**  $\Box$ [pdf: 1.7MB] $\Box$ This is guide for the Kobe University Library website. ⇒ How to Use the Functions of the Library Website (for Smartphones)[pdf: 777KB1 回 ⇒ Kobe University Library Website Using the OPAC to Find Library Resources **KULIP OB Using the OPAC** to Find Library Resources

 $\lceil \mathsf{pdf}: 1.7MB \rceil \square$ 

#### **5. Databases**

Databases and search tools for searching academic information are listed in alphabetical order.

Some tools can be accessed only through the on-campus network.

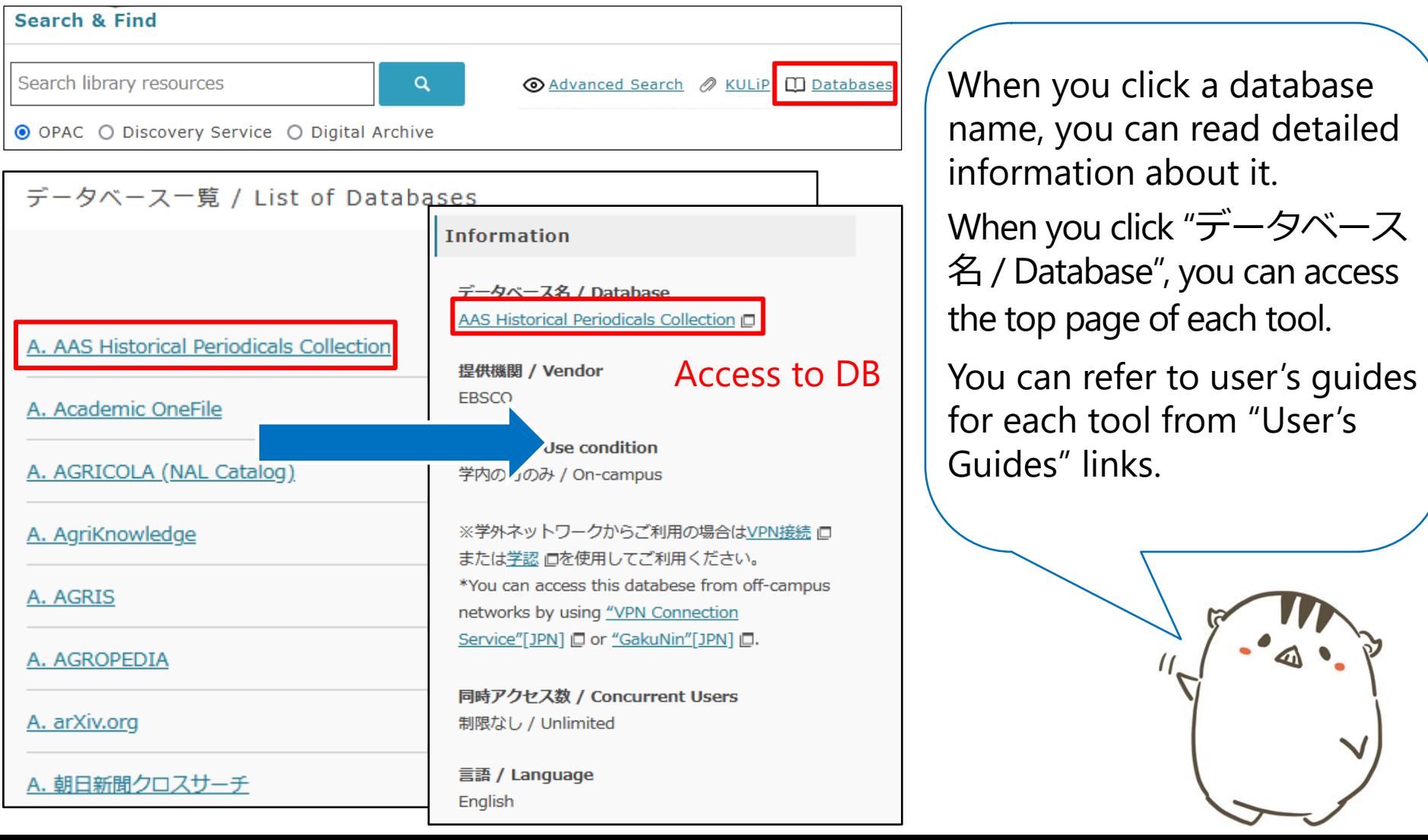

# **6. Library Account**

When you login to the library website, the library account services are available. The library account services are as below.

- ・Confirming your borrowed books and their due date
- ・Extending due date
- ・Applying for InterLibrary Loan
- ・Checking your lending and return history
- ・Reserving a room (e.g., group study room).

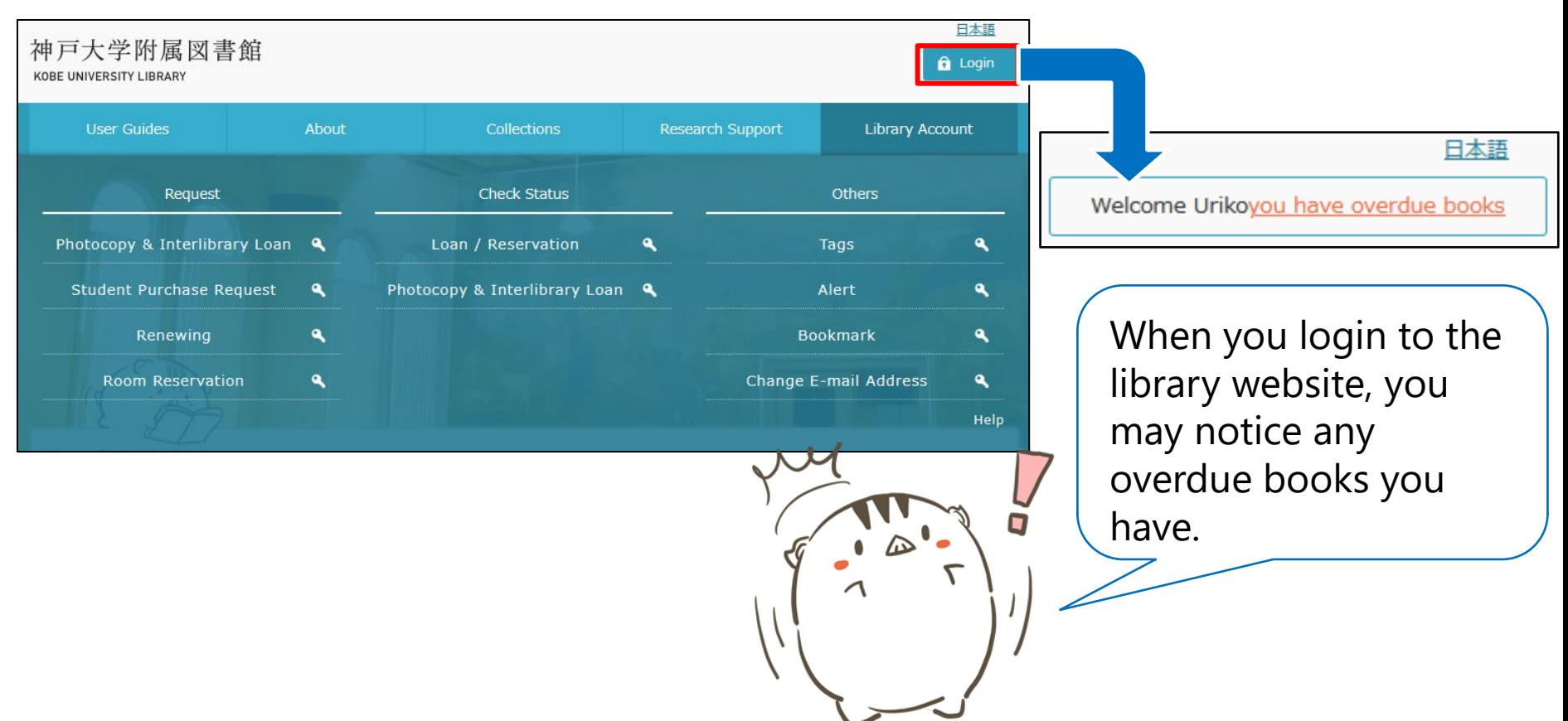

# **7. On-Campus Limited E-Resources**

The databases and e-journals that Kobe University has subscribed to are limited access. However, you can access them from off-campus networks by using "VPN Connection Service" or "GakuNin".

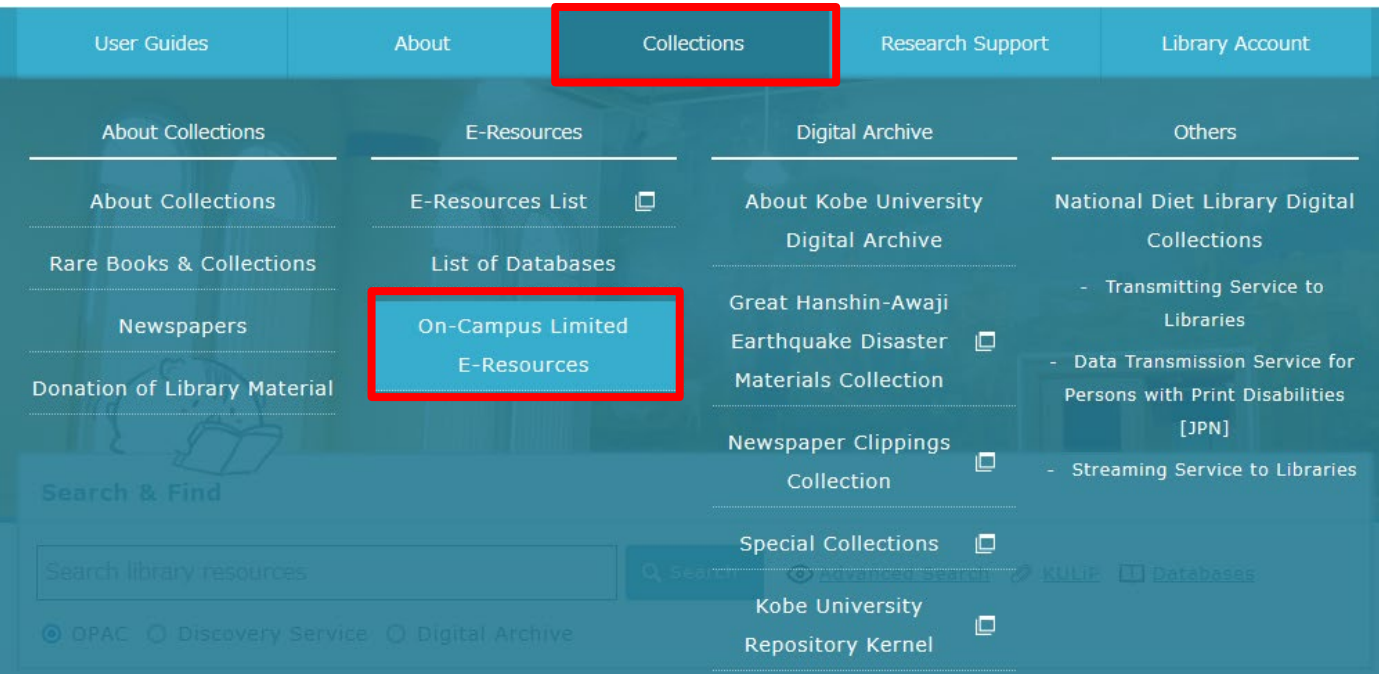

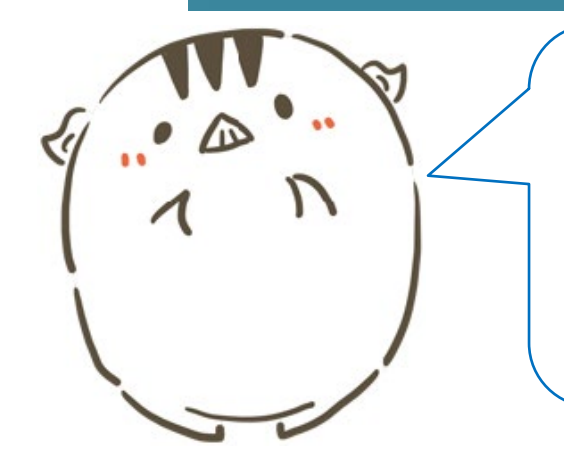

Please ask a member of Information Science and Technology Center staff or Library staff when you want to use "VPN Connection Service" or "GakuNin".

<https://www.istc.kobe-u.ac.jp/services/StandardService/VPN/> (Japanese text only)

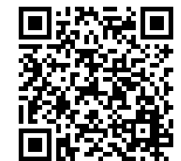